#### **Application Directions for applying to Graduate School**

- 1. Open your internet browser and navigate t[o https://admit.uww.edu/apply/.](https://admit.uww.edu/apply/)
- 2. Click "Create an account" for first time users or "Log in" to continue an application.

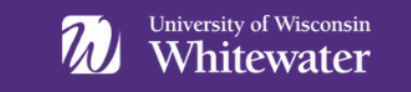

## **Application Management**

If you previously started a graduate application through the UW System's eApp, please continue it here: https://apply.wisconsin.edu/homepage.

Returning users:

First-time users:

Log in to continue an application.

Create an account to start a new application.

3. Enter the required information to create your account and click "Continue."

# Register

To register for an account, please enter the information requested below.

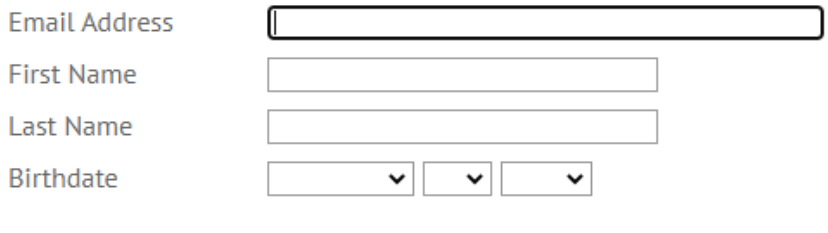

Continue

- 4. A temporary PIN will be sent to the email address entered during account creation. Go to your email account to view your temporary pin.
- 5. Enter your temporary pin and birthdate and click "Login."

### Login

If you previously started a graduate application through the UW System's eApp, please continue it here: https://apply.wisconsin.edu/homepage.

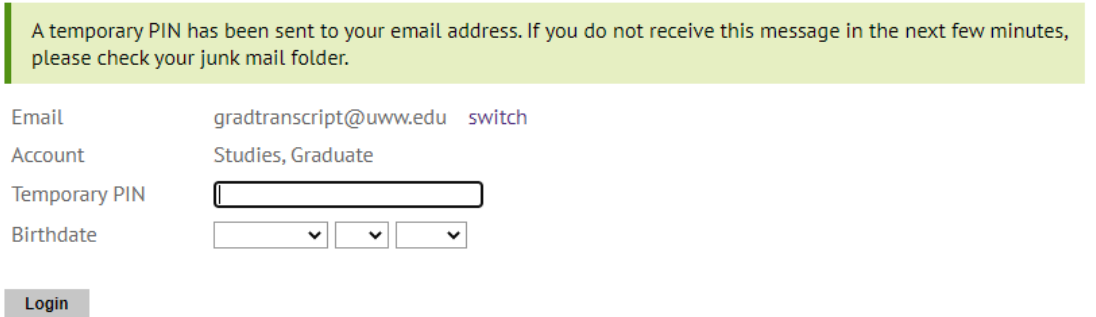

### Set Password

To protect the security of your account, please specify a new password. The password must meet complexity requirements.

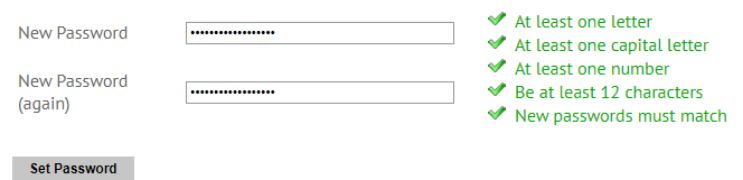

7. Click "Start New Application" at the bottom of the page.

#### **Application Management**

If you previously started a graduate application through the UW System's eApp, please continue it here: https://apply.wisconsin.edu/homepage.

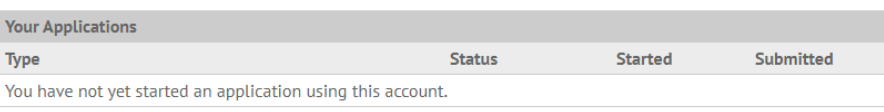

**Start New Application** 

8. Select the term in which you wish to enroll and click "Create Application."

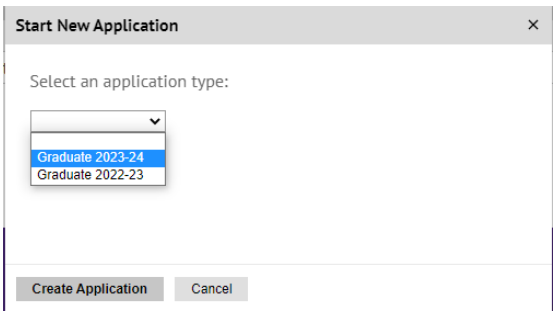

9. Select "Open Application" to apply.

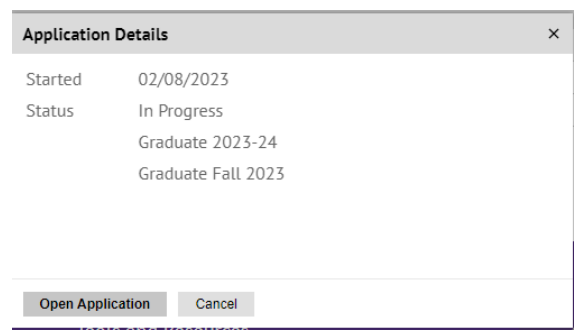

- 10. You will be asked a series of questions.
	- a. Check the privacy notice.
	- b. Choose your academic pathway.

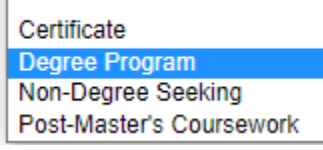

c. Choose if you are interested in pursuing coursework in-person or online.

Are you interested in pursuing coursework in-person or online?

- <sup>O</sup> In-person/Hybrid
- O Fully Online

#### d. Choose program and emphasis, if applicable.

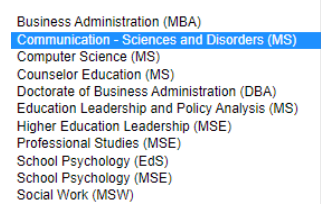

e. Click continue.

#### **Program Selection**

This form will be collecting several pieces of personal information as a part of the application process. The full privacy notice from UW-Whitewater can be found at https://www.uww.edu/privacy-policy.

✔ I have read and understand the privacy notice from UW-Whitewater.

For a full list of application deadlines, please visit our Graduate Admissions Deadlines page.

Choose the option below that best indicates your intended academic pathway: Degree Program  $\sim$ 

Are you interested in pursuing coursework in-person or online?

**O** In-person/Hybrid O Fully Online

Choose your in-person degree program. Computer Science (MS)  $\checkmark$ 

Are you interested in any of the following in-person degree emphases? You can change your selection after completing your application. MS Computer Science - Cybersecurity V

Continue

11. Complete all sections of the application. The sections required vary by program. You will only see sections applicable to the program you selected.

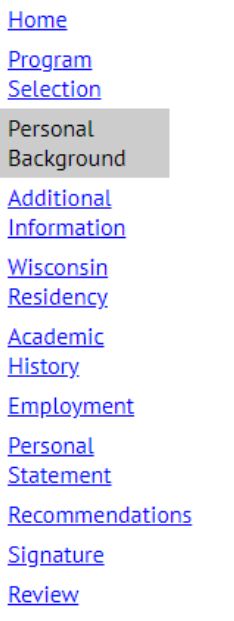